### Release Notes - 24.10

We are excited to introduce the latest release notes in our ongoing commitment to continuous review and improvement with a focus on performance and interoperability.

CiteOps 24.10 is destined to make usability both functional and highly efficient with search, filter and group navigation on single task planning made so much easier through these latest changes.

### **Improvements and Benefits**

### **Test Mode Indication**

- Provides a strong indication that the user is in the Test (User Acceptance Testing) environment of CiteOps preventing accidental or unnecessary data entry.
- The Test (User Acceptance Testing) environment is indicated by the pink menu bar and the "Test Mode" label in the screen titles.

| commit.works Plan                         | ning Board - Tes        | t Mode                   |                        |                                      |                         |                             |                            |                           | (2) (20 SUE                   | PORT & LEARNING Eng      | gish 🤟 SEARCH TASKS         | - )          |
|-------------------------------------------|-------------------------|--------------------------|------------------------|--------------------------------------|-------------------------|-----------------------------|----------------------------|---------------------------|-------------------------------|--------------------------|-----------------------------|--------------|
| Standard Tasks                            | Produ                   | uction 🔹 🕀               | )                      |                                      | MON 21 Mar 202          | 2 to SUN 27 Mar 202         | 2 🖨 🖉 🛇                    | Previous                  | Current Week                  | Next 🛇 🤇                 | Planned Tasks               |              |
| Add Task Delete Task                      |                         | Monday 21st Mar 2        | 222                    | Tuesday 22                           | nd Mar 2022             |                             | Wednesday 23rd Mar         | 7 2022                    |                               | Thursday 24th Mar 2022   | Add Task                    | Delete Tar   |
| All                                       | Target                  |                          | 2400 Ti                | rget S                               | Bok®M3 TT TW            | Target                      | dM TskC BoldM3<br>6        | TT TWI                    | Target                        | A TskC Bok/M3            |                             |              |
| A Breakdowns (4)                          | Actual<br>KPI           |                          |                        | tual 0<br>KPI TOT TKSS D             | DBC MJL. TTFA           | Actual<br>KPI TO            | TISS D&C Mail              | TTFA                      | Actual<br>KRI TOT             | TK9'S D&C MaL. 1         | ∧ Other                     |              |
| Longhole Drill<br>1H Breakdown            | Target<br>Actual        |                          |                        | inget. 4<br>Itual                    |                         | Target<br>Actual            | 7                          |                           | Target<br>Actual              | 7                        | 2H Prep stop                | e            |
| 1H Test Test<br>Recurring task            | Pers<br>Rpd<br>Avail    |                          |                        | ers Survey<br>Add 0<br>Val 2         | Op Fitter<br>0 0<br>1 1 | Pers Su<br>Ripd 0.<br>Avail | Ney Op 1<br>08 0.06<br>1 4 | Super Etter<br>0 0<br>1 1 | Pers Surv<br>Rgd 0<br>Avail 1 | ey Op Supe<br>0 0<br>4 1 | 1H Kevin Tes                | 10 ol        |
| 1H Test Test<br>Recurring task            | Absent                  | t 0 0                    |                        | sert 0<br>pilp TR                    | 0 0<br>LD NMT           | Absent                      | D D                        | 0 0                       | Absent 0                      |                          | 4H Mark up                  | tope         |
| 1H Drill stope 3333 100P rod              | Rga<br>Avail            |                          |                        | iqd 0<br>vət 4                       | 0 0<br>2 1              | Rgd<br>Avail                | 0 0.08<br>4 2              | 0                         |                               | 0 0<br>4 2               | 1H Task DO                  |              |
| ↑ Other (6)                               | 18                      | Test Test Recurring task | 0.0                    | H Test Test Recurring task           |                         | 1H Test Tes                 | it Recurring task          | 0 0 100 %                 | 1H Test Test                  | Recurring task           | 3H J Test PRI<br>Worksho    |              |
| 1H NM DECA-10<br>DRIFT                    | ⊙ 18                    | H Stope Bog              | 0 on 1200<br>Ore Ton 1 | Test Test Recurring task             | c 2/0 0                 | ⊙ 2H Prep                   | stope                      | 0                         |                               |                          | 1H Test Test<br>Recurring   | ask          |
| Longhole Drill<br>1H Breakdown<br>10//000 | D 1+                    | H Stope Bog              | Ore Ton_               | 1H Blast stope 🛛 🕯 🖙                 | Contract                |                             | k up stope                 | o                         |                               |                          | 1H Charge s                 |              |
| Blast stope                               | l U                     |                          | ۲                      | 1H Task DO                           | 0.0                     | ● 1H Blas                   | t stope O COS CASS (S      | Convert                   |                               |                          | 1H Stope ha                 | u 13<br>C    |
| 3H JTest PROD 10W<br>Workshop 12 TPH      |                         |                          | ۲                      | 3H J Test PROD Worksho               | op O 10                 |                             | DO DECA -25 ODB            | 0<br>Date                 |                               |                          | 1H Breakdow<br>1d           |              |
| 1H Test Test<br>Recurring task 10         |                         |                          |                        |                                      |                         | 1H Kesi                     | 1 Test 4                   | Solution Bolts            |                               |                          | 1H NM DECA<br>DRIFT         | 10           |
| 1H Task DO 10                             | Ket Target              |                          |                        | CH ProdM TskC                        | BckM3 TT TW             | T KPI Pro                   | dM TskC BoldM3             | π ιννι                    | KPI Prodit                    | 4 TskC BcktM3            | 5M Backfill                 | 80<br>C<br>N |
| <ul> <li>Prod Sequence (9)</li> </ul>     | Actual<br>KPI<br>Target | TOT TR5's DBC Mat.       | TTEA                   | tual 0<br>RPI TOT TR5'S 0<br>right 5 | DSC MIE. TTFA           | Actual<br>KPI TO<br>Target  | TISS DECMA                 | TIFA                      | Actual<br>KPI TOT<br>Target   | 0<br>Tk9s D&C Mat<br>2   | 1H Test Test<br>Recurring I | ask          |
| 4H Mark up stope                          | Actual                  |                          | A                      | tual<br>ers Do                       | Super                   | Actual                      | Survey                     | Op                        | Actual                        | Survey                   | 1H Test Test<br>Recurring t | ask          |
| 2H Prep stope<br>1H Kevin Test 4 1008     | Rqd<br>Avail            | 0 0                      | 0 1<br>7 /             | lqd 0<br>saf 4                       | 0<br>1                  | Rqd<br>Avall                | 0                          | 0                         | Rqd<br>Avall                  | 0                        | 5M Backfill                 | 80<br>C      |
| Blast stope<br>1H COLLECTION              | KPI Summar              | TY.                      | R                      | sent 0                               | 0                       | Absent                      |                            | 0                         | Absent                        |                          | 1H Drill stop               | 10           |
| Charge stope                              |                         |                          | ProdM                  | TskC<br>27                           | BckfM3                  | 2400                        | TWT                        |                           | TOT 2400                      | Tk5's<br>42              | 1H Test Recur<br>task       |              |

### **Extended Forms Functionality**

- Time-saving benefits by reducing data entry across multiple screens
- Enhanced visuals of the form in table view and allowing upload attachments to task form (e.g. photos of defects, work areas etc).

| C          | commit.works Manage English v Search Tasks                           | Ð   |
|------------|----------------------------------------------------------------------|-----|
| $\bigcirc$ | Edit Form × stegories                                                |     |
| E          | Checklist Questions                                                  |     |
| 8          | Form Name     Enclude Question D       Inspection Checklists     Add | l I |
|            | Type of document where this form will be available                   |     |
| @<br>•     | to. Edit Category Type                                               |     |
| $\bigcirc$ | Tasks Displayed As: Vertical List View Table View                    |     |
| ß          | In which conditions shot. Number of Rows: 1 🗘                        |     |
|            | Processes User can add rows? Yes No                                  |     |
| v          | Shifts Close Save                                                    | L   |
|            | (all shifts)                                                         |     |
| Ţ          | Save                                                                 |     |
|            | Reports                                                              |     |
| <b>@</b>   | Shift Times                                                          | U   |

### Progressive Web App Mobile (PWA) Improvements

- PWA mobile improvements will enable rapid filtering and downloading of task attachments for safe execution of tasks.
- Users can quickly access information by filtering on people, task types, locations, and equipment.
- Capacity to quickly download task attachments, permit printouts with attachments and signoff sheets, and display task checklist questions in vertical List View on the UI and in Table View

### New Bar Contents for Taskbars on the Scheduler screen

• Improvements to the bar contents display options mean the user can configure the taskbars on the Scheduler based on what is of relevance to them.

| C          | commit.works         | Scheduler                    | 8                                                                                                    |
|------------|----------------------|------------------------------|----------------------------------------------------------------------------------------------------|
|            | ≡ Menu               | Add View 🗢 🕂 🗗               | FRI 4 Feb 2022 To MON 7 Feb 2022 🔁 🚺 🌍                                                                                                    |
|            | DISPLAY OPTIONS      |                              | Fri 04 Feb                                                                                                    |
| $\bigcirc$ | Issues               | Bar Contents                 | 00 06:00 07:00 08:00 09:00 10:00 11:00 12:00 13:00 14:00 15:00 16:00 17:00 18:00 19:00 20:00 21:00 22:00 23:00 00:00 01:00 02:00 03:00 04:00 05:00 |
| E          | Non-Compliance       | Assigned People              |                                                                                                    |
| -          | Background Colours 🕨 | Required People              |                                                                                                    |
| 8          | Bar Height 🕨         | 1 Row     Required Equipment |                                                                                                    |
|            | Full Color           | O 2 Rows Description         |                                                                                                    |
| 8          |                      | Priority                     |                                                                                                    |
|            |                      | Process                      |                                                                                                    |
| $\bigcirc$ | Minimum Width        | Work Order                   |                                                                                                    |
| G          | Links                | Locations                    |                                                                                                    |
|            | Now Line             | Location Status              |                                                                                                    |
|            | Drag/Resize tip      | Location Tags                |                                                                                                    |
| v          | Show View tooltip    | Permit To Work     Task Tags |                                                                                                    |
|            |                      | Attachment Icon              |                                                                                                    |
|            | Resize Fonts         | Important Icon               |                                                                                                    |
| Ŧ          |                      | issues icon                  |                                                                                                    |
|            |                      | Notes Icon                   |                                                                                                    |
|            |                      | Shadow Icons                 |                                                                                                    |
|            |                      | Shift Icon                   |                                                                                                    |
|            |                      | Target                       | Progress (Actual / Target)                                                                                                    |
|            |                      | Completion Percentage        |                                                                                                    |
|            |                      | Short Interval Control (SIC) |                                                                                                    |
| ٢          |                      | Task Completion              |                                                                                                    |

### CiteMap

• Regular review and updates of CiteMap, our interactive digital map which gives teams realtime awareness of the plan, people, equipment, work and hazards on site, are also benefitting from improvements.

### Improvements and benefits

• Navigation improvement: Clients who have integrated CiteMap with CiteOps, are now able to access CiteMap instantly from the navigation board.

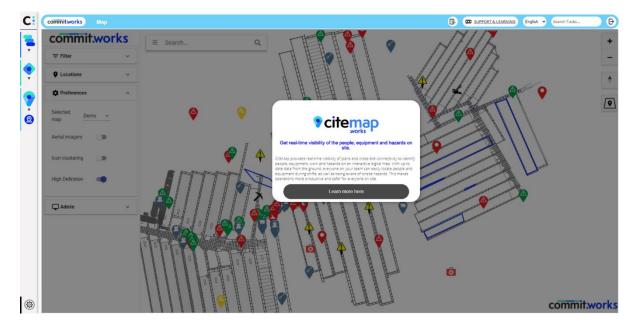

• CiteMap is a new addition to the Commit Works suite and is available as an Add-on.

### **Small Improvements and Fixes**

- Fixed an issue with Print Shift Plan option default setting
- Fixed an issue with Schedule Screen Icon not turning blue when a user is currently on the Schedule Screen
- Fixed an issue with Recurrence. Unable to delete Standard Task with recurrences that have ended.
- Fixed an issue with Fewzion Shift Plan. Assigned Equipment not shown on the shadowed task
- Fixed an issue with Forms. The saved child question in the list of questions shouldn't have 'Applicable To' fields filled in
- Fixed an issue with 'Oops Out of Date Task' popup showing Fewzion instead of CiteOps
- Fixed an issue with Equipment Schedule. Unable to set any 'Sort by Option' as default
- Fixed an issue with Actuals screen. Unable to scroll task instructions on the Actuals screen
- Fixed an issue with Users Manage Screen. Deleted equipment is being shown on the default equipment field
- Fixed an issue with Shift Plan Accepted shadowed tasks not displaying
- Fixed an issue with Shift Notes. Shift Notes copying over until the last shift plan creation and not on the intended date.
- Fixed an issue with Planning Board. Some tasks with forms that were set up with 'Slider Answer Type' are showing 'Text Answer Type'
- Fixed an issue with Gantt. When the first view is created, it is not displayed on the top panel in the view's drop-down
- Fixed an issue with Roster. UI. The text on the buttons on the Import Settings is invisible
- Fixed an issue with Roster. UI. Add Leave is written in lower case
- Fixed an issue with the Scroll bar is not working in some pop-up windows on Manage Screen
- Fixed an issue with Homepage. Fewzion instead of 'CiteOps' in Password Screen
- Fixed an issue with Actuals. When setting values to the tasks as N/A on the Actuals screen, it is showing as 1000000
- Fixed Display issues in Shift Schedules screen (department filter)
- Fixed an issue with Planning board. Recurring standard tasks are dropping the equipment at some point

### Issues Resolved in 24.10.23

- Fixed an error when making people unavailable in the Shift Schedule screen
- Fixed an issue where a new Form with a checklist could be created with an empty question field

- Fixed an issue where changing a checklist question in a duplicated Form impacted the original form
- Fixed an issue where a Form checklist question would be duplicated if the category was changed
- Fixed an issue where a user would be unable to add a Form checklist question
- Fixed an issue where all deleted Forms would appear for a moment in the UI
- Fixed an issue where a Form checklist category would not always be displayed correctly
- Fixed the labelling of the Forms checklist category types
- Fixed an issue where a child Form would keep its parent reference when changing category
- Fixed an issue with deleting multi-selected tasks in the Scheduler
- Fixed an issue with the User Username field not being imported for Smart Imports
- Fixed an issue with the User Occupation field not being updated for Smart Imports
- Fixed an issue where the Unit measure of a Task would disappear when changing the target amount
- Fixed an issue where the Accept/Reject buttons for a shadow task were not always visible
- Fixed an error when trying to drag a Standard Task with a manually added tag

### Issues Resolved in 24.10.26

- Fixed issues creating and editing Forms with a 'Number' answer type
- Fixed an issue with the Reports interface showing deleted Forms when printing Form answers
- Fixed an issue with the Manual Form not working on the Actuals screen
- Fixed an issue with the Planning Board not grouping Tasks correctly when a new Task was added to the group
- Fixed an issue with Planning Board not showing completion percentage for zero target Tasks
- Fixed an issue with the Mobile app allowing incorrect actual time inputs
- Fixed an issue with integration log hygiene
- Fixed an issue with Smart Imports creating entries for empty rows